# **PODPORA VÝUČBY PROSTREDNÍCTVOM INTERNETU NA BÁZE MATLABU**

### *Tomáš Páleník, Jaroslav Hricko*

### Fakulta Mechatroniky, TnUAD Trenčín

### Študentská 2, 911 50 Trenčín, Slovenská republika

#### **Abstract**

**Článok sa venuje tvorbe nástrojov založených na výpočtovom prostredí MATLAB. Prináša prehľad možností, ktoré vedú k využitiu MATLABu pre výpočty v prostredí intranetu/Internetu a približuje prípad založený na báze Java Server Pages (JSP) technológie v spojení s toolboxom MATLAB Builder for Java. V článku sú uvedené jednoduché vzorové ukážky zdrojového kódu JSP stránky s komentármi ako aj popis komplexných výučbových stránok využívaných v predmete Modelovanie a simulácia a Teória riadenia I/II/III na Fakulte Mechatroniky TnUAD.** 

# **1 Úvod**

MATLAB je vysokoúrovňový technický jazyk a interaktívne prostredie pre vývoj algoritmov, vizualizáciu a analýzu údajov, a numerické počítanie. Používa sa pre riešenie technických počítačových problémov a nahrádza klasické programovacie jazyky ako je napr. C++. S výhodou sa dá použiť aj ako základné prostredie pre realizáciu výpočtov vo webovom prostredí. V starších verziách bolo možné využiť toolbox MATLAB WEB SERVER (MWS), ktorý mal viacero obmedzení, medzi ktoré hlavne patria [1]:

- absencia možnosti uloženia použitých premenných a údajov generovaných v pracovnom priestore MATLABu,
- absencia interakcie s grafickým výstupom MATLABu,
- náročné sledovanie aktivity používateľov z dôvodu neprítomnosti konceptu sedení (sessions),
- absencia techník sieťovej bezpečnosti (napr. kryptovanie prenášaných údajov).

Napriek tomu MWS ako rozhranie založené na CGI (Common Gateway Interface) umožnilo spúšťanie prakticky akejkoľvek MATLAB aplikácie v prostredí Internetu. V novších verziách MATLABu (od verzie R2006b) bol MWS nahradený s riešením založeným na použití niektorej z nasledujúcich možností [2]:

- MATLAB Builder for .NET na tvorbu serverových COM alebo .NET komponentov,
- MATLAB Builder for Java na tvorbu Java servletov alebo webových služieb,
- použitie CGI na volanie funkcií z MATLABu,
- priamy prístupu z webu k prostriedkom MATLABu prostredníctvom COM či iných technológií (napr. webových služieb).

Idea pre všetky prípady je však spoločná: užívateľ využíva výpočtové možnosti MATLABu v iných desktopových či serverových aplikáciách.

Zrušením pôvodného produktu MWS sa síce získalo viacero výhod, ale vyššie uvedené náhrady pôvodného riešenia kladú vyššie požiadavky na programátorskú úroveň užívateľa. Ak uvažujeme, že chceme realizovať jednoduché webové stránky publikovateľné na systéme Windows a aj Unix/Linux, výhodným riešením sa ukazuje použitie rozšírenia MATLAB Compilera - MATLAB Builder for Java (tiež známy ako Java Builder).

# **2 JSP technológia v spojení s MATLABOM**

Technológia Java Server Pages (JSP) poskytuje rýchly a zjednodušený spôsob pre vytváranie dynamického webového obsahu. Slúži na rýchle vytváranie aplikácií, ktoré sú nezávislé na použitom serveri a platforme. JSP predstavuje rozšírenie Java Servlet technológie [3] , pričom obe technológie umožňujú prehľadne oddeliť obsah od prezentačnej časti aplikácie. V prípade JSP je umožnené prepojiť statickú HTML stránku s dynamickým obsahom vytvoreným v jazyku Java.

Oproti tradičnej CGI technológií prinášajú Java servlety viacero výhod [4]:

- efektívnosť pri každom novom užívateľovi sa nevytvára nová inštancia obslužného programu v pamäti, ale len Java vlákno
- vhodnosť použitia pre web servlety priamo podporujú prácu s HTML, HTTP, cookies a pod.
- výkonnosť obsahujú podporu pre databázové prvky, zjednodušujú a zrýchľujú prácu s cache pamäťou a pod.
- portabilita servlety sú spustiteľné prakticky na ľubovoľnom servery a operačnom systéme
- lacné riešenie vďaka existencii web serverov, ktoré sú poskytované zdarma resp. za nízky poplatok

Pre tvorbu jednoduchých stránok pomocou MATLABu nie je však nutné využitie servletov, vystačia aj bežné JSP stránky. V oboch prípadoch je nutné použiť webový server napr. Apache Tomcat [5], ktorý je priamo určený pre podporu JSP a Java Servletov.

Celý postup tvorby webovskej aplikácie je možné zhrnúť do viacerých základných bodov realizovaných prostredníctvom toolboxu Java Builder:

- 1. Vytvorenie M-funkcie v prostredí MATLAB
- 2. Kompilácia projektu s M-funkciou do Java triedy (v Java balíčku jar)
- 3. Vytvorenie JSP stránky so vstupným a výstupným formulárom, ktoré budú volať funkciu javovskej triedy
- 4. Správne nakonfigurovanie a spustenie web servera

Ukážku, demonštrujúcu využitie balíka obsahujúceho funkciu sčítania generovaného prostredím MATLAB v JSP stránke, znázorňuje zdrojový kód na obrázkoch 1 a 2. Prvý z nich zobrazuje tzv. Mfunkciu MATLABu s funkciou súčtu, ktorá je exportovaná do Java podoby balíka pomenovanom scitanie.jar a zahrnutá do triedy s menom cSucet.

function vysledok =  $sueet(n1, n2)$  $vysledok = n1+n2;$ 

### Obrázok 1: M-funkcia pre sčítanie dvoch čísiel

Balík scitanie.jar je spolu s štandardným balíkom javabuilder.jar inicializovaní pri spracovávaní JSP stránky process.jsp (Obrázok 2) serverom Tomcat. Stránka process.jsp je presmerovaná z formulára hlavnej stránky index.html obsahujúcej editačné okná pre zadanie vstupných parametrov s názvami "uA" a "uB". Stránka process.jsp spracuje zadané parametre, ktoré vloží ako vstupné parametre pre M-funkciu a zobrazí v prostredí prehliadača výsledok.

> <%@page import="com.mathworks.toolbox.javabuilder.\*"%> <%@page import="scitanie.\*"%>

 $< \frac{0}{0}$ 

Float  $a = new Float(request.getParameter("uA"))$ ; Float  $b = new Float(request.getParameter("uB"))$ : Object $[]$  o = null; cSucet mySucet = new cSucet();  $o = mySucet.sucet(1,a,b);$ MWNumericArray res  $=$  (MWNumericArray) $0[0]$ ; out.println(res.toString());  $% >$ 

Obrázok 2: Ukážka JSP stránky využívajúcej funkciu sčítania z prostredia MATLAB

Na základe vyššie uvedeného postupu je možné vytvárať aj komplexné výučbové nástroje. Pomocou JSP technológie a Java Buildera je teda možné pristupovať aj k obrázkom a grafom dynamicky získaných z MATLABu aj prostredníctvom klasických webových prehliadačovs.

## **3 Komplexné riešenie**

V snahe sprístupniť a spopularizovať študentom niektoré časti učiva z oblasti kybernetiky, elektrotechniky a mechaniky na Fakulte mechatroniky v Trenčíne, sa v rámci univerzitného intranetu vybudovali interaktívne webové stránky využívajúce MATLAB prístupný pomocou vyššie uvedeného riešenia. Ten nahrádza a rozširuje doterajšie riešenie [6] závislé na MWS.

Hlavnými kapitolami uvedených stránok sú podstránky z predmetov Modelovanie a simulácia a Teórii riadenia I,II a III. Každý praktický príklad zabudovaný zobrazuje aj potrebnú teóriu k danej problematike. Podstránka o Modelovaní a simulácii obsahuje témy spojitého riadenia, modelovania elektronických a tekutinových obvodov. V prípade elektronických obvodov je uvedený príklad zameraný na výpočty v RLC obvode. Na podstránke o Teórii riadenia I sa nachádzajú príklady z prierezu teórie venujúcej sa lineárnym systémom. Popísané sú základné pojmy z riadenia a regulácie a na podstránke sú umiestnené praktické príklady opisu spojitého lineárneho systému prenosovou funkciou. Vyšetrujú sa aj vlastnosti systémov automatickej regulácie pomocou frekvenčných prenosových funkcií a frekvenčných charakteristík. Na stránke sa taktiež nachádza časť zameraná na riešenie problémov kvality regulácie, stability systémov a taktiež metódami návrhu regulačných obvodov. Obsahuje taktiež riešene modálneho riadenia a použitie pozorovateľa stavu. V sekcii Teória riadenia II sa stránka zameriava na matematické modely nelineárnych dynamických systémov a na ich vzájomnú spoluprácu. Konkrétnejšie na modálne riadenie a jeho návrh. Teória riadenia III sa zaoberá optimalizáciou a adaptívnymi systémami (bližšie zamerané na metódu náhodných pokusov a statickú optimalizáciu – postupné približovanie sa k extrému pomocou metódy najrýchlejšieho štartu). Uvedená pomôcka sa plánuje aj v budúcnosti rozširovať o ďalšie oblasti a príklady.

V prípade, že sa zameriame na problémy s nasadením MATLAB Buildera for Java, musíme určite spomenúť absenciu podpory niektorých funkcií, ktoré nám MATLAB, ako prostriedok inžinierských výpočtov poskytuje. Nevýhodou spomínaného prostriedku je absencia podpory akéhokoľvek kompilovania súborov vytvorených v prostredí Simulinku. Túto absenciu podpory mdl súborov vieme čiastočne riešiť spôsobom, že na stránkach aj, keď uvedieme blokovú schému zo Simulinku, v skutočnosti ju podľa možností prepíšeme do matematického zápisu, ktorý môžeme riešiť pomocou zápisu v m-file. Toto riešenie však nieje úplne vhodné nakoľko týmto spôsobom nemôžeme riešiť všetky typy blokových schém, a súčastne je to v skutočnosti "klamanie" zákazníka, čiže užívateľa našej verzie MATLABU na internete. Toto riešenie nieje tiež možné aplikovať na toolboxi, ktoré využívajú len prostredie Simulinku.

Jednou z ukážok môže byť využitie stránky pre zobrazenie impulznej charakteristiky podľa zadanej prenosovej funkcie (pozri Obr. 3). Výraznejšie zjednodušenie do tvorby JSP stránok môže ešte priniesť riešenie založené Matlab Server Pages (MSP) [7], ktorá je zjednodušenou nadstavbou JSP stránok. Kód MATLABu sa v tomto prípade vyvolá priamo z HTML stránky bez nutnosti tvorby vlastných Java komponent ako sme uvádzali vyššie v príspevku.

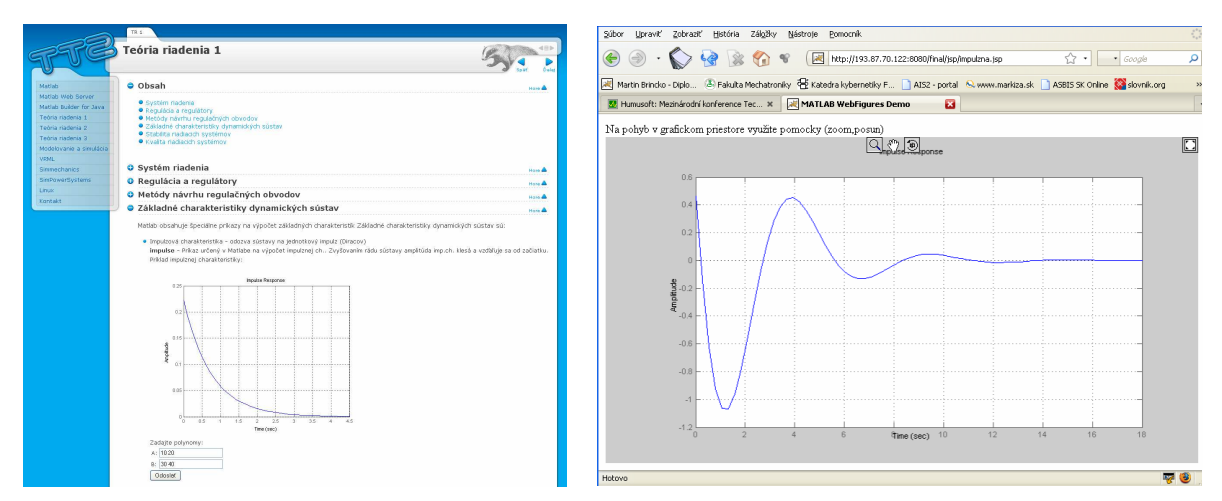

Obrázok 3: Impulzná charakteristika prístupná cez Internet – vstupná stránka (vľavo), výstupná stránka v podobe interaktívneho grafu (vpravo)

## **4 Záver**

V článku sme priblížili spôsob, akým je možné nahradiť Matlab Web Server, ktorý sme využívali vo výučbe vybraných predmetoch s použitím starších verzií MATLABu. Novozvolené riešenie je založené na báze JSP technológie v spojení s MATLAB Builder for Java, nezávislej na webovom serveri alebo používanej platforme. Praktickým využitím spomínaného riešenia sú aj vytvorené interaktívne stránky podporujúce výučbu predmetov Modelovanie a simulácia a Teória riadenia.

### **Poďakovanie**

Tento článok vznikol na Fakulte mechatroniky Trenčianskej univerzity Alexandra Dubčeka v Trenčíne za podpory projektu VEGA 1/4056/07 "Analýza a syntéza mechtronických systémov"

### **Referencie**

- [1] SAMSI S., et col.: *A Java based web interface to Matlab*, In: HPEC 2003 Proceedings, 2003, ISBN: 0-7803-7893-8.
- [2] MATLAB. Dostupné na Internete: < *http://www.mathworks.com/products/matlab/ >*
- [3] Sun Java Products JavaServer Pages, Dostupné na Internete*: < http://java.sun.com/products/jsp/ >*
- [4] Java Servlet Tutorial. Dostupné na Internete*: < http://www.apl.jhu.edu/~hall/java/Servlet-Tutorial/ >*
- [5] Apache Tomcat. Dostupné na Internete: *< http://tomcat.apache.org/ >*
- [6] THURSKÝ, B., HRICKO, J., PÁLENÍK, T.: *MATLAB Web Server ako interaktívny prostriedok vo výučbe*. In: 13th Annual Conference Proceedings of Technical Computing Prague 2005 [CD-ROM]. Praha: Humusoft, 2005, ISBN 80-7080-577-3.
- [7] MATLAB Server Pages. Dostupné na Internete: < http://msp.sourceforge.net/ >

Katedra informatiky, Fakulta mechatroniky, TnUAD v Trenčíne, Pri parku 9, 911 06 Trenčín 6, e-mail: palenik@tnuni.sk

Katedra mechatronických systémov, Fakulta mechatroniky, TnUAD v Trenčíne, Pri parku 9, 911 06 Trenčín 6,

e-mail: hricko@tnuni.sk